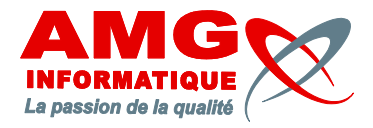

# Créer un site WEB avec Dreamweaver

### **PRÉ-REQUIS**

Connaissance de lænvironnement Windows.

# **OBJECTIFS ET PUBLIC CONCERNÉ**

Acquérir les connaissances nécessaires à la réalisation de sites Internet à la création de pages HTML et de liens hypertexte avec Dreamweaver.

Cette formation søadresse à toute personne souhaitant créer des pages Web / intranet.

## **PROGRAMME**

### **1 – PRESENTATION DE L'EDITEUR DE PAGES 6 – LES TABLEAUX WEB DREAMWEAVER**

Présentation du logiciel Insertion d'un tableau Fonctions et capacités de læditeur de pages Web Formatage et propriétés d'un tableau Principe de fonctionnement de løéditeur Modification du tableau : ajout, suppression de Menus et barres døputil lignes ou de colonnes

### **2 – PRINCIPES DE CONSTRUCTION DE PAGES 7 – LES CADRES**

Comment stucturer une page Web Création d'un jeu de cadres simples Notions de base du langage HTML Création d'un jeu de cadres avec en-tête et pied Les outils d $\alpha$ ssistance automatiques à la création Imbrication de cadres de code HTML Propriétés des cadres : barres de défilement, Création d'une page HTML dimensions figées ou ajustables i

Présentation des polices et des attributs de Gestion du site en local caractères Création de liens hypertextes Formatage des paragraphes Visualisation et contrôle des liens Modification des propriétés de la page et de son en-tête **9 – LES FORMULAIRES** Utilisation de modèles

Utilisation des feuilles de style pour la création Utilisation d'un formulaire CGI de pages Web Appliquer un style **10 – MISE EN PRODUCTION DU SITE** Supprimer une feuille de style

Insertion d'une image ou donne illustration moyens à mettre en oeuvre Configuration des propriétés de l'image Le référencement du site Optimisation des images pour le Web Ajout d'effets spéciaux **11 – MAINTENANCE DU SITE WEB**

### **MOYENS PÉDAGOGIQUES DURÉE** / LIEU

Support de cours, exercices applicatifs, assistance post-formation (tél et courriel)

# **ÉVALUATION DES ACQUIS**

4 jours / 28 heures AMG Informatique

Exercices et travaux pratiques applicatifs. Exercices de validation des connaissances.

Présentation générale des tableaux

### **3 – MISE EN FORME DE LA PAGE HTML 8 – ORGANISATION DES LIENS HYPERTEXTES**

Création d'un formulaire **4 · LES FEUILLES DE STYLE** Ajout de contrôles (zone de saisie) Création d'un formulaire E-mail

Vérification des liens et test général d'un site **5 – LES IMAGES & ILLUSTRATIONS** Publication d'un site et mise en production Présentation des contraintes techniques et des

Veiller à maintenir un site web à jour Procédure de mise à jour des informations